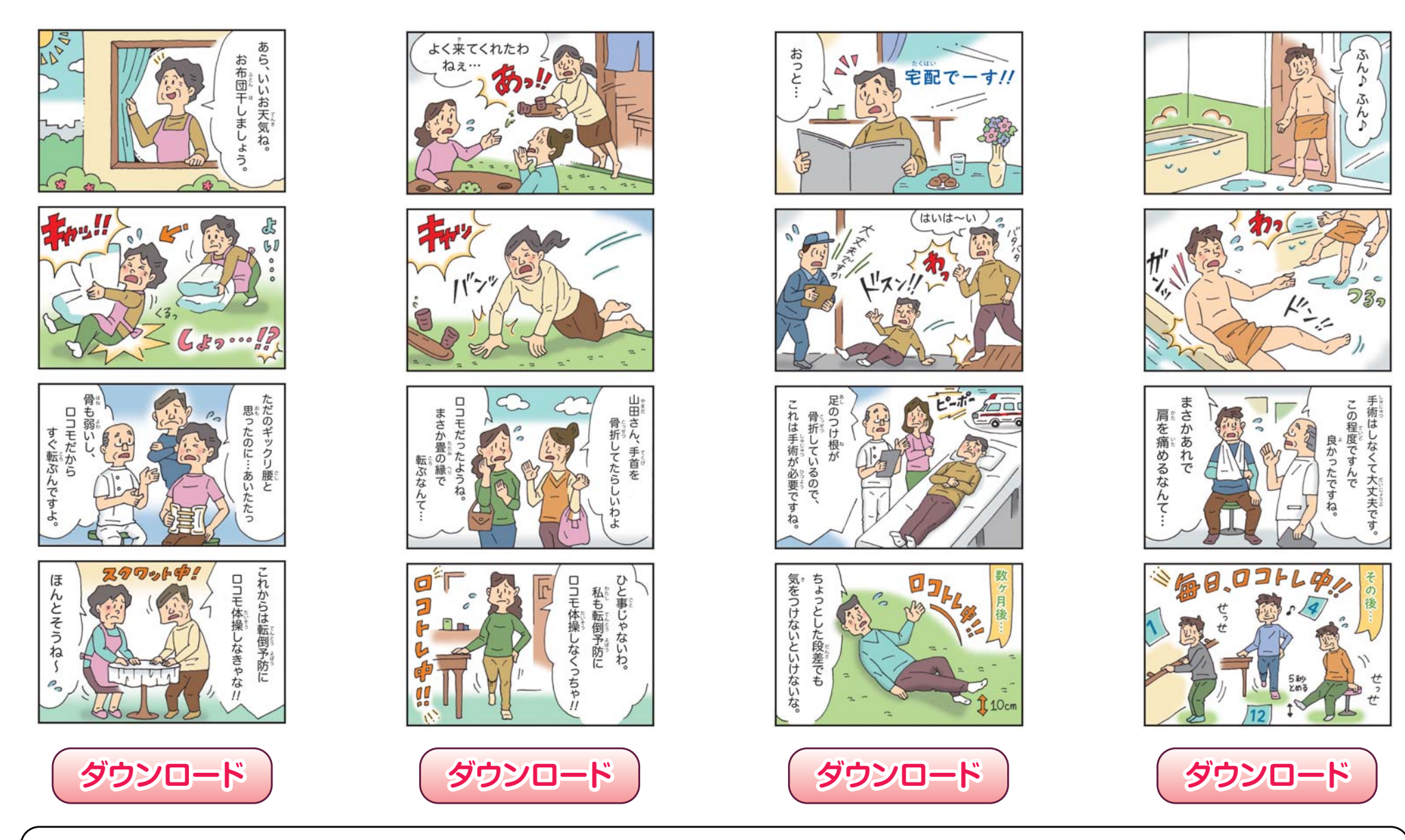

● Windows の場合

イメージの上、またはダウンロードボタンの上で右クリックでコンテキストメニューが表示されますので、[名前をつけて画像を保存]を選択して下さい。

## ● Mac の場合

イメージの上、またはダウンロードボタンの上で[コントロールキー]+クリック (ブラウザやOSのバージョンによって異なります) でコンテキストメニューが表示 されますので、[画像をディスクにダウンロード]を選択して下さい。